looppa<sup>+</sup> mlr style looper for launchpad max for live

# **user manual**

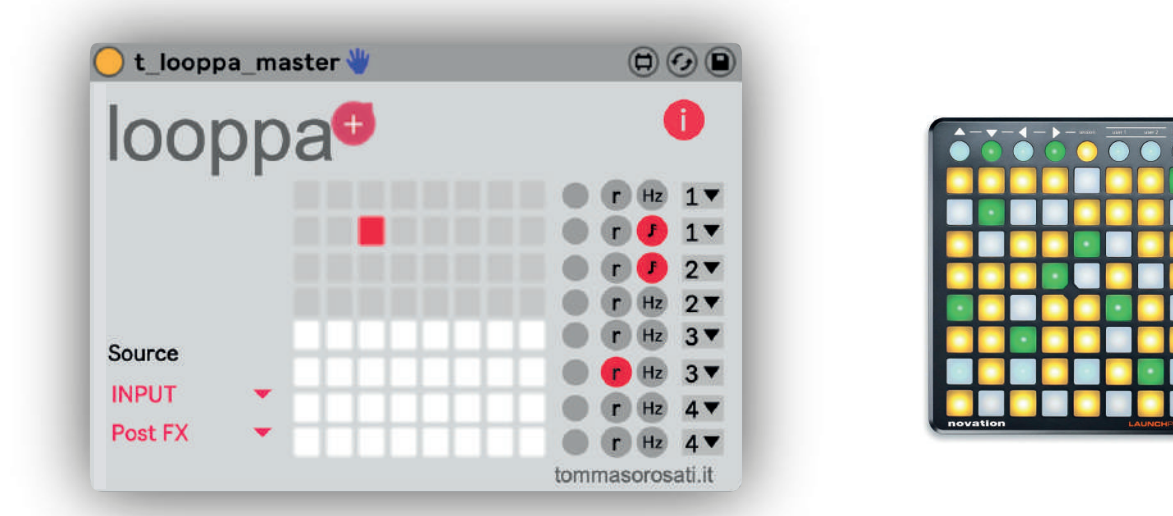

**Looppa** is a mlr style looper in the form of a maxforlive device for ableton live. It allows you to record 8 loops and play them back with a natural system based on the display of the scrolling of the recording and the ability to interact with it.

> *mlr* is a software written by tehn for monome (photo >).

> "Sound files are mapped across each row of the hardware interface where playback position is indicated by a lit pad. pressing a pad within a row jumps playback to this position. jumps are quantized according to a specified subdivision. sample playback speed is mappable to a global tempo." *https://github.com/monome-community/mlr*

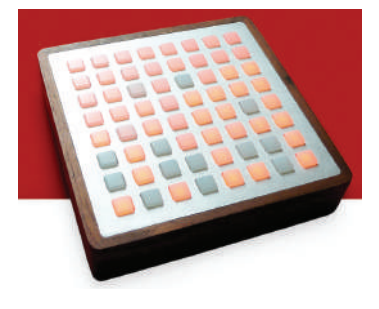

With Looppa you have the possibility to use a launchpad instead of a monome and have it at hand inside Ableton Live. In addition, there are new features such as separate pitch and playback rate management. In addition, you can quantize the recording while always remaining at the master time of your liveset.

# looppa<sup>+</sup> **user manual**

## **Install**

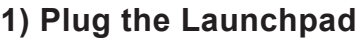

#### **2) In Live Preferences:**

- set Launchpad on Control Surface, Input and Output menu
- set Track and Remote on YES in Input/Output Launchpad row

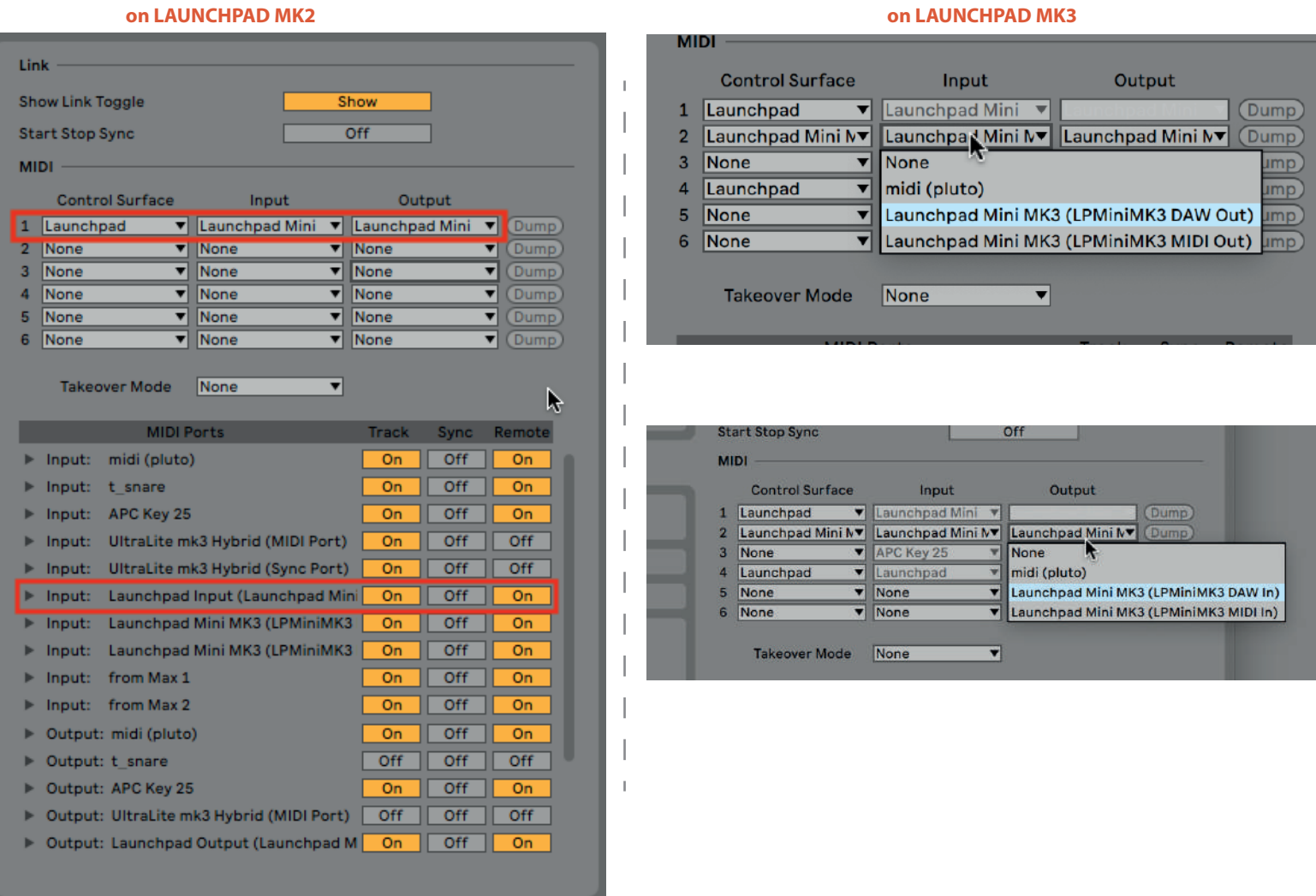

**3) On the Liveset create 2 MIDI tracks and 1 audio track.**

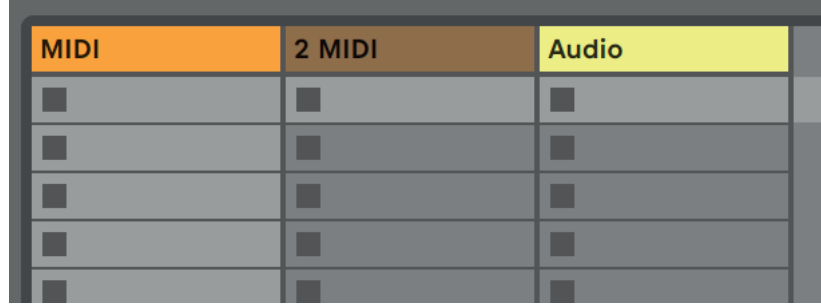

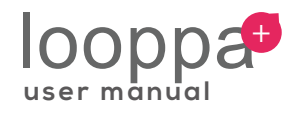

#### **4) Set the first MIDI track as looppa Master track:**

- 1. put *t\_looppa\_master.amxd* in the device zone
- 2. set *MIDI From* Launchpad All Channels or Launchpad Mini MK3 (LPMiniMK3 MIDI Out)
- 3. set *Monitor* In **on LAUNCHPAD MK2 on LAUNCHPAD MK3**

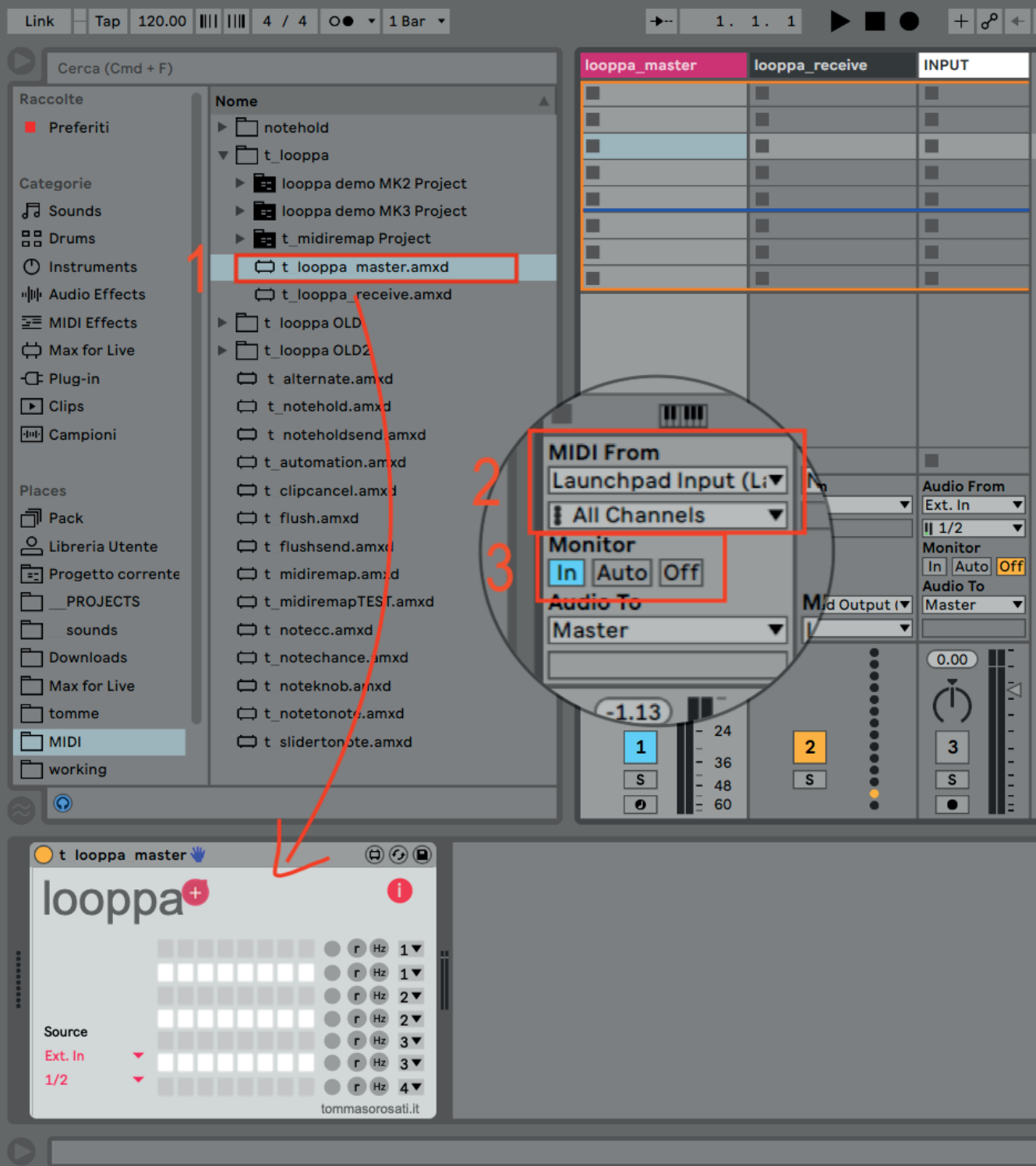

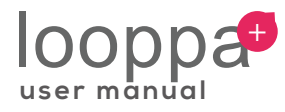

#### **5) Set the second MIDI track as looppa Receive track:**

- 1. put *t\_looppa\_receive.amxd* in the device zone
- 2. set *MIDI From* No Input
- 3. set *MIDI to* Launchpad Output Ch. 1 or Launchpad Mini MK3 (LPMiniMK3 MIDI In) **on LAUNCHPAD MK2 on LAUNCHPAD MK3**

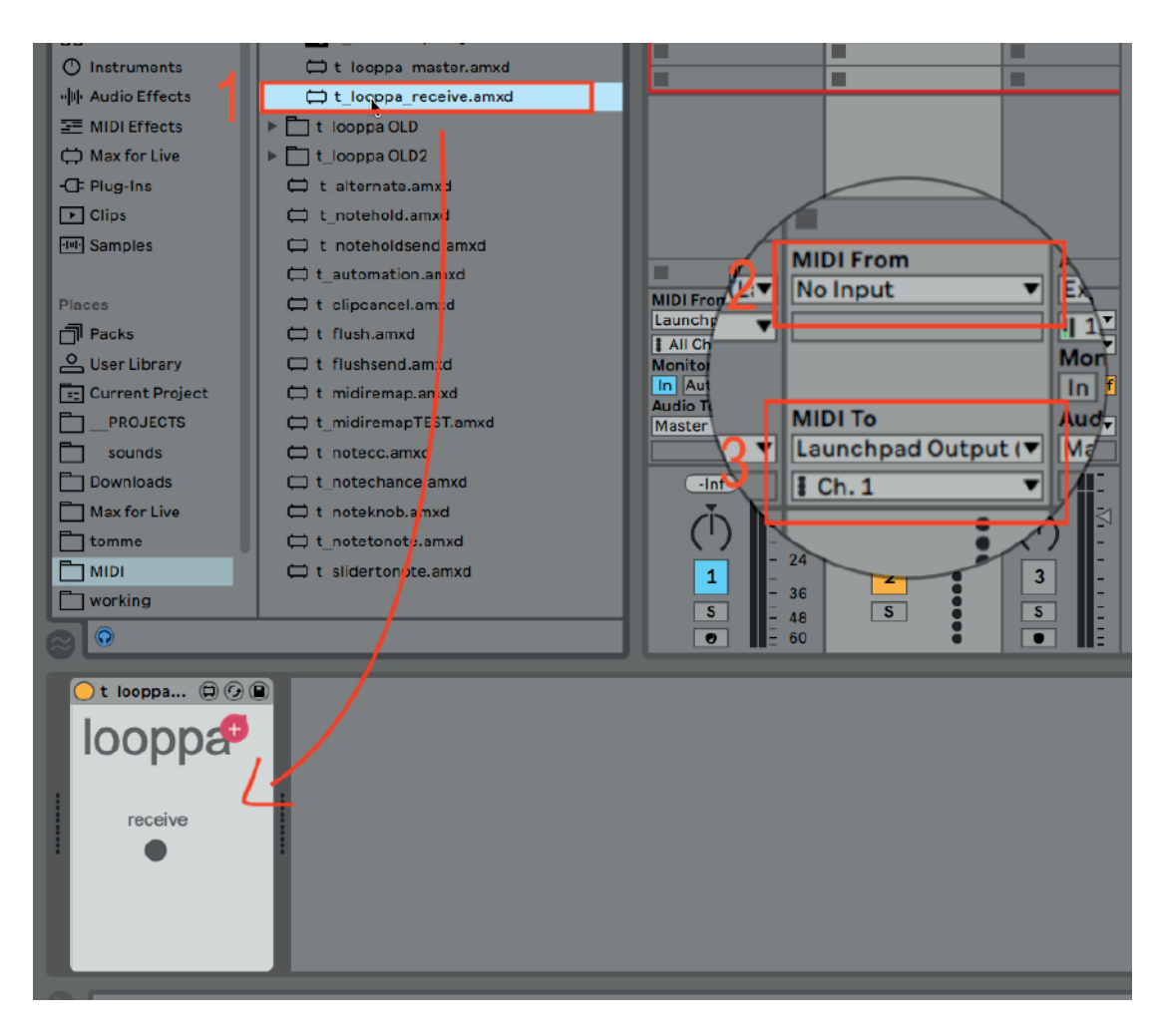

#### **6) Press info button**

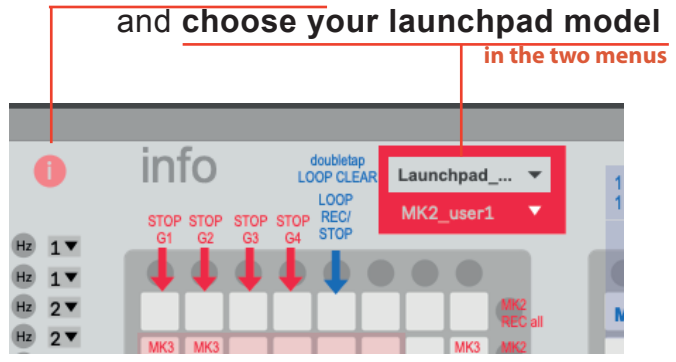

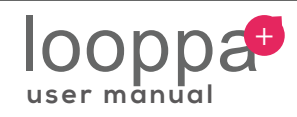

#### **7) Select the source track**

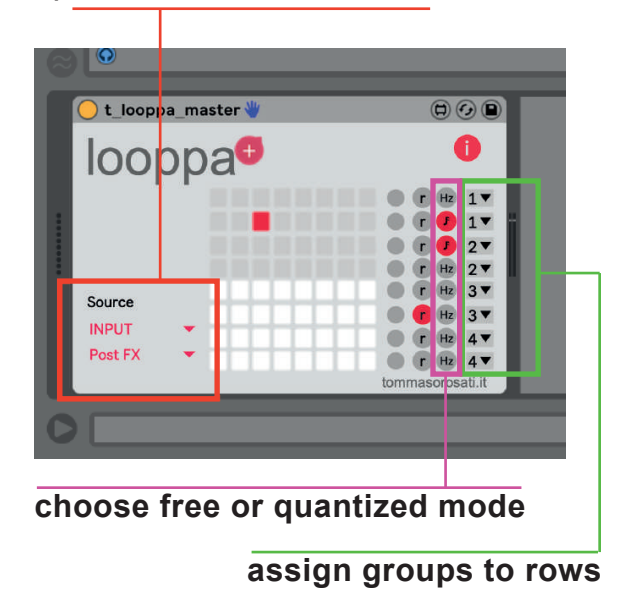

## **Access looppa**

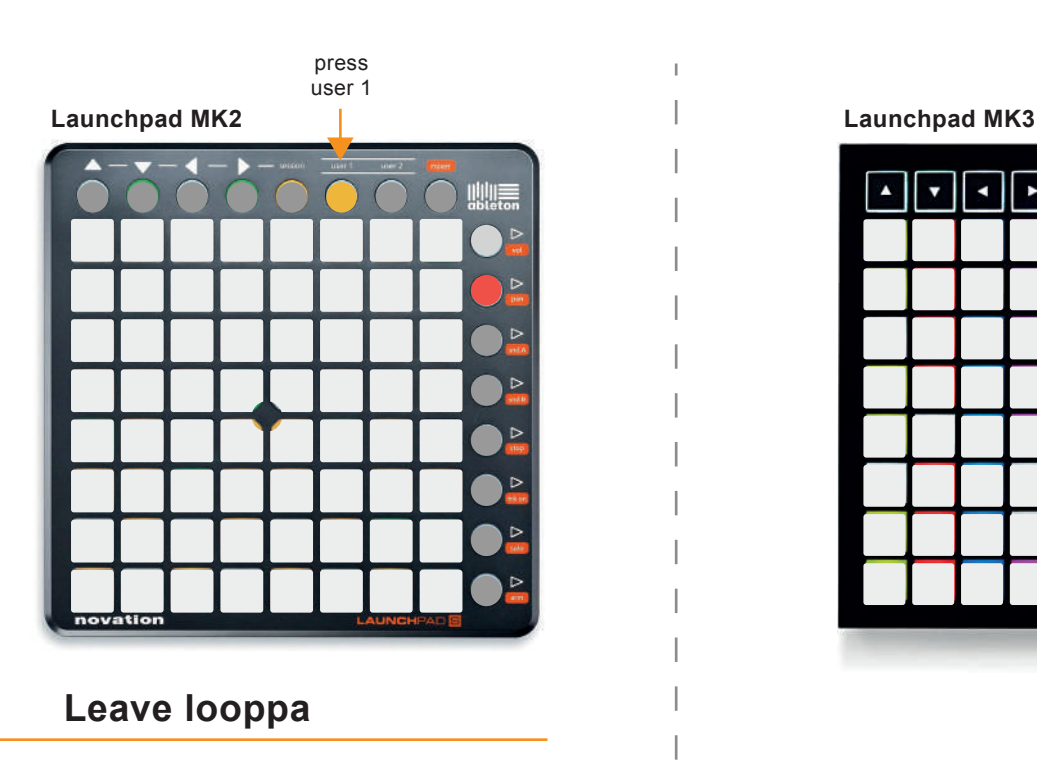

press another button of the first row<br>(session, user 2 or mixer)

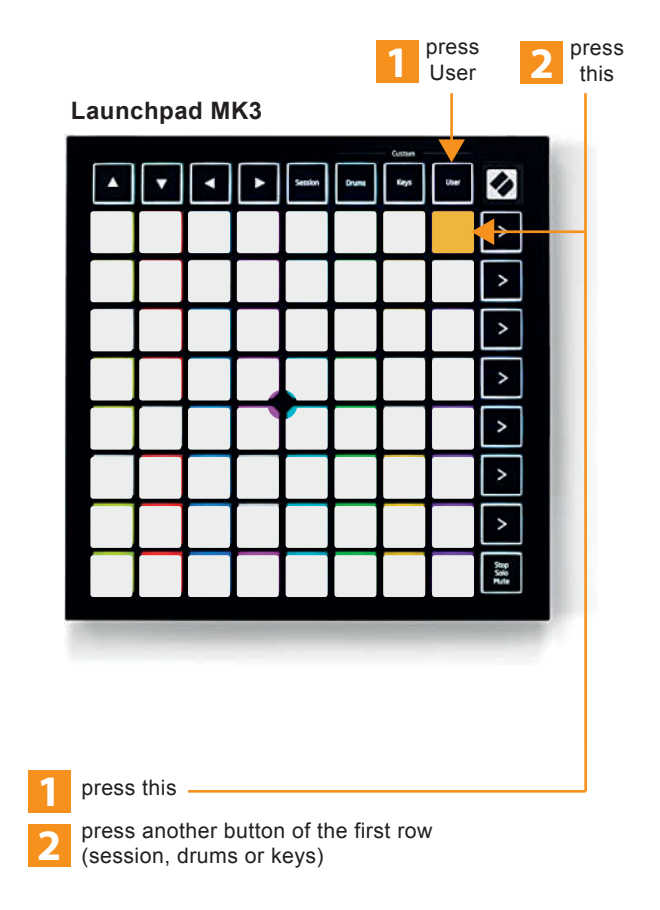

 $\overline{1}$ 

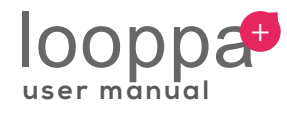

## **Functions**

# <mark>3</mark> stop

Press to stop group1 loops.

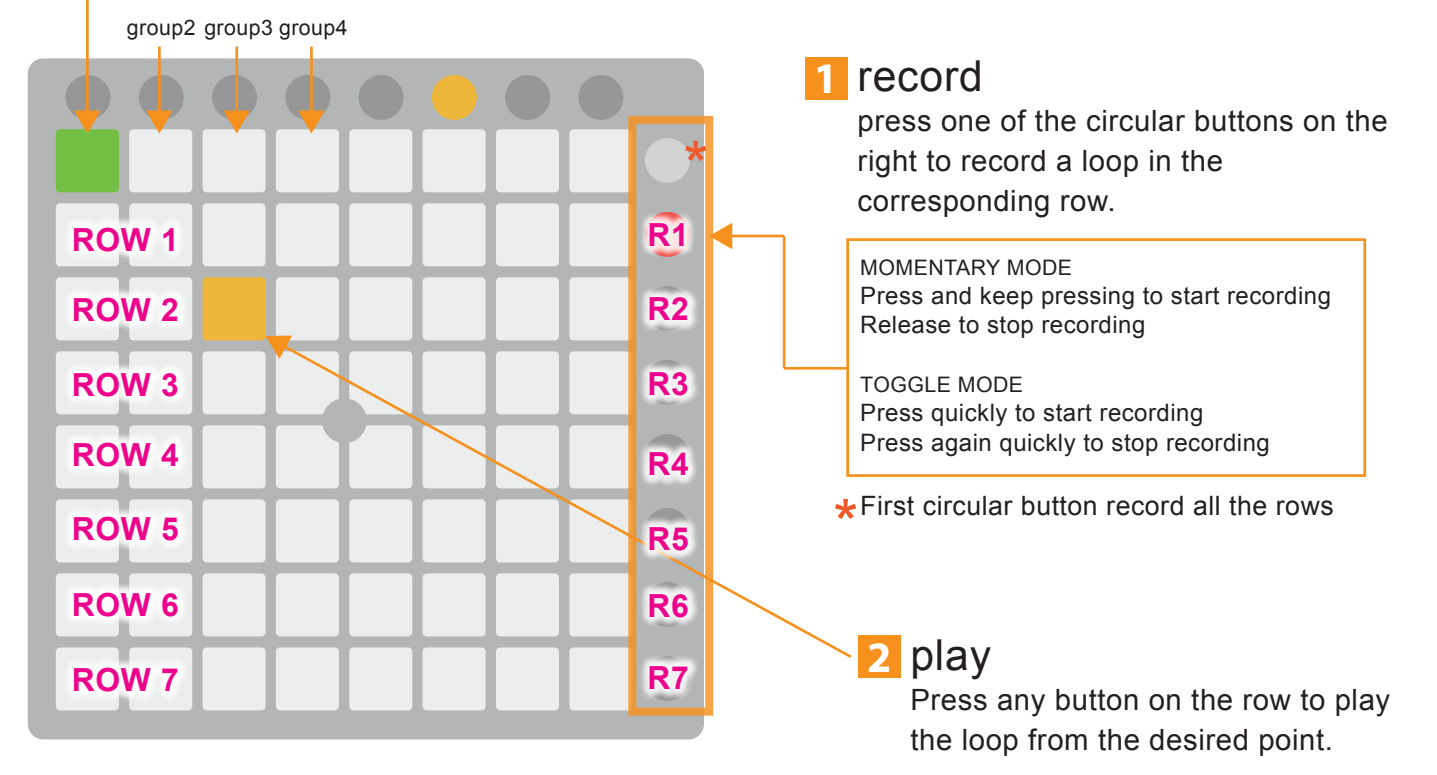

# **3** stop

Press to stop group1 loops.

group2 group3 group4

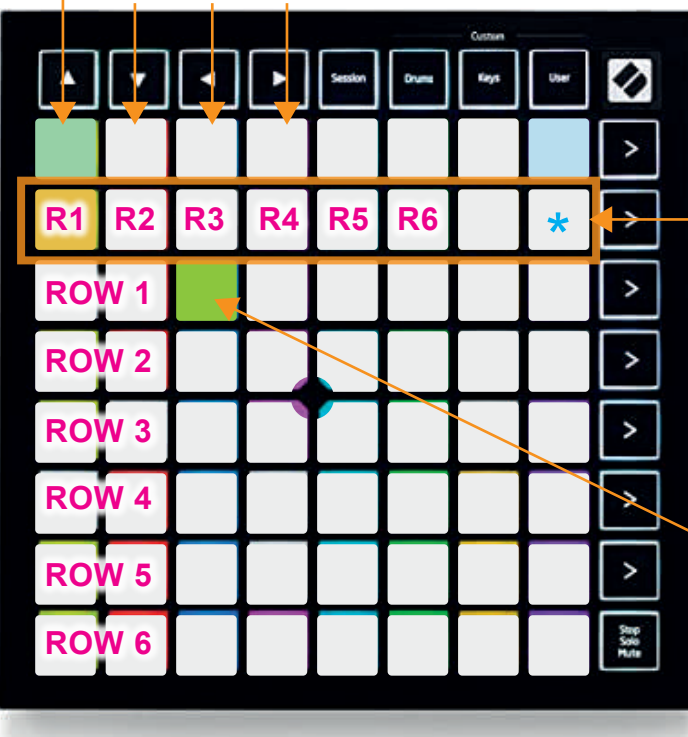

#### record **1**

press one button of the second row to record a loop in the corresponding row.

MOMENTARY MODE Press and keep pressing to start recording Release to stop recording

TOGGLE MODE Press quickly to start recording Press again quickly to stop recording

 $\star$  Last button of the second row record all the rows

# 2 play

Press any button on the row to play the loop from the desired point. Row 3, 4, 5, 6, 7, 8.

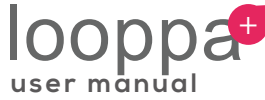

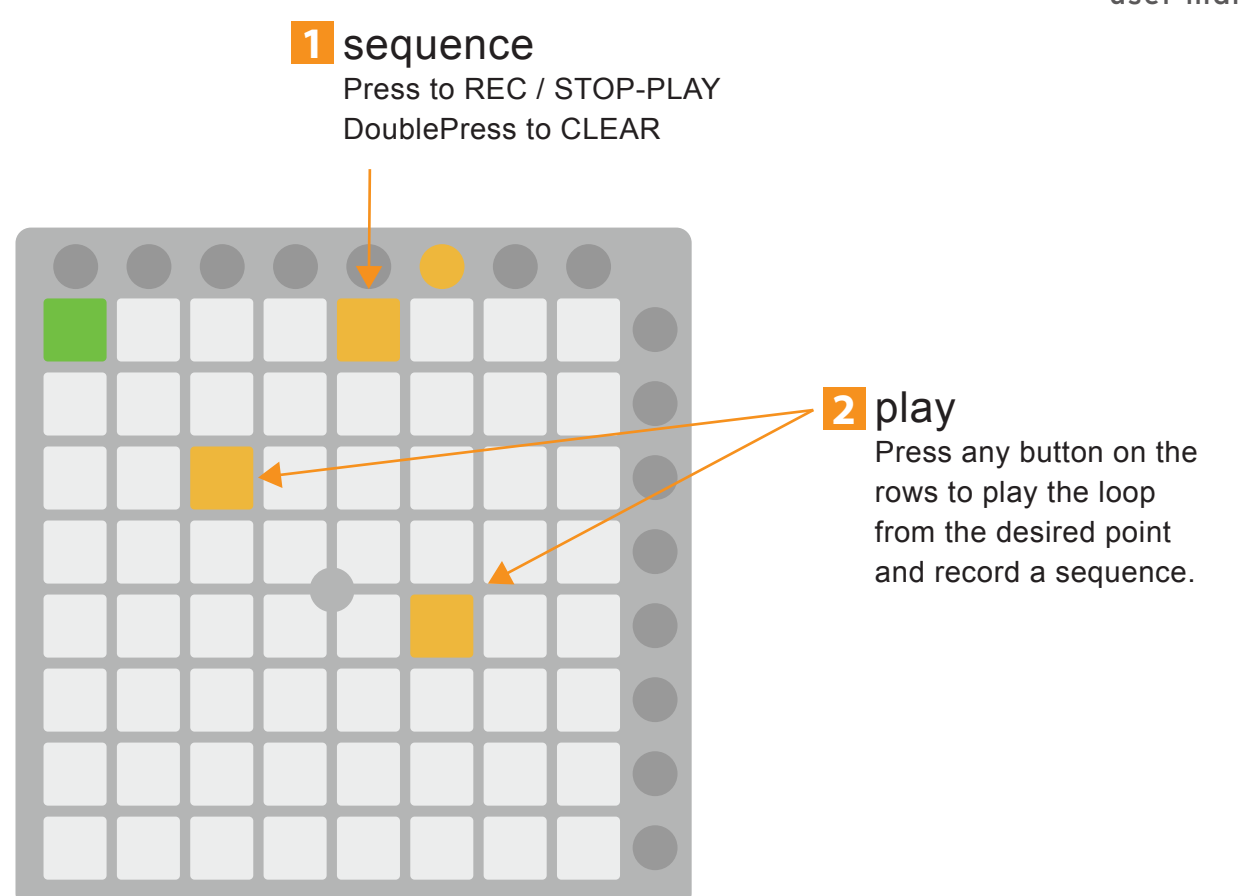

# 1 pitch down-up

Press any button on a row + first/second circular button on top to pitch down/up the loop of that row. Pitch jumps are in octaves.

# 2 speed down-up

Press any button on a row + third/fourth circular button on top to speed down/up the loop of that row.

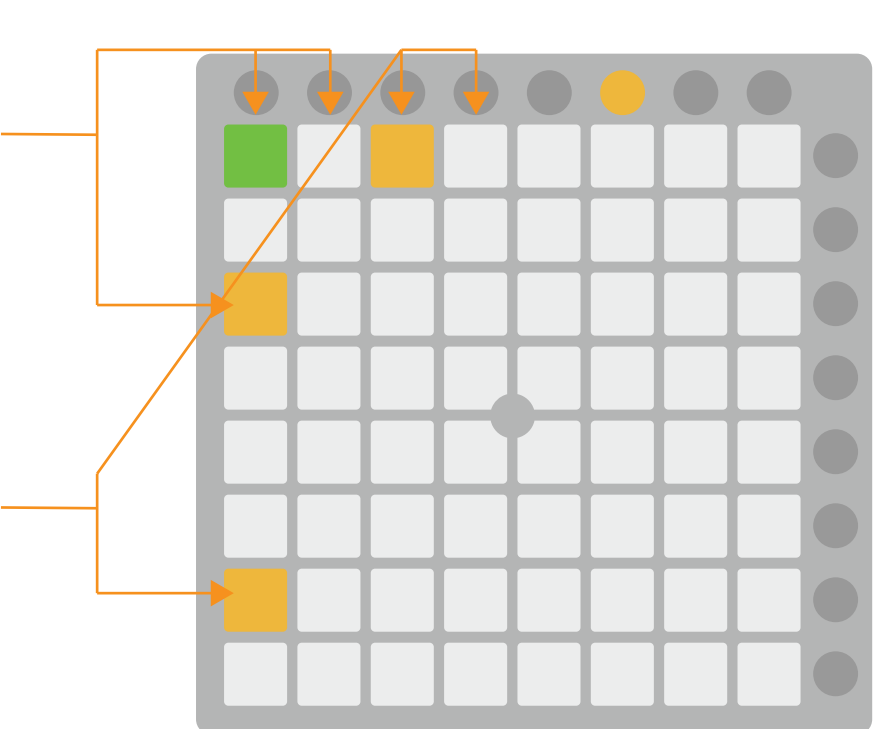

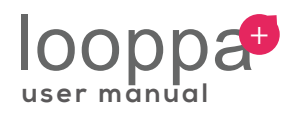

# normal-random **1**

Press any button on a row + fifth circular button on top to switch between normal and random playing mode of that row.

# normal-freeze **2**

Press any button on a row + sixth circular button on top to switch between normal and freeze mode of that row.

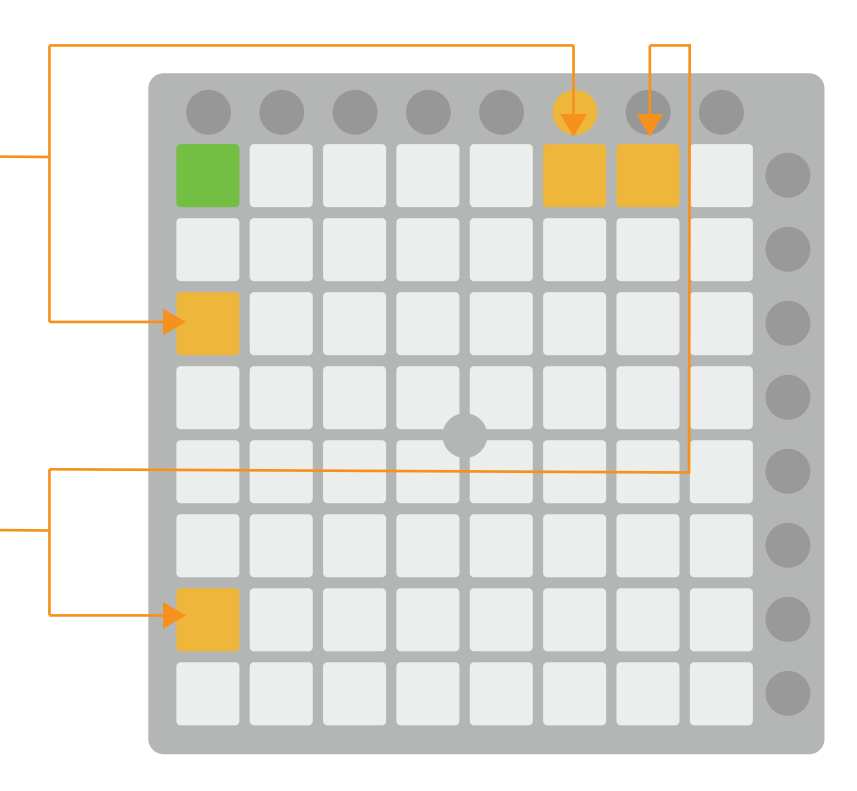

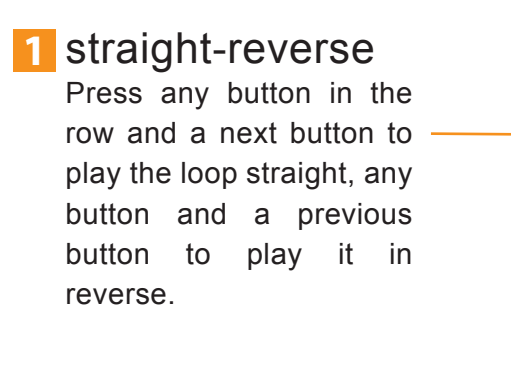

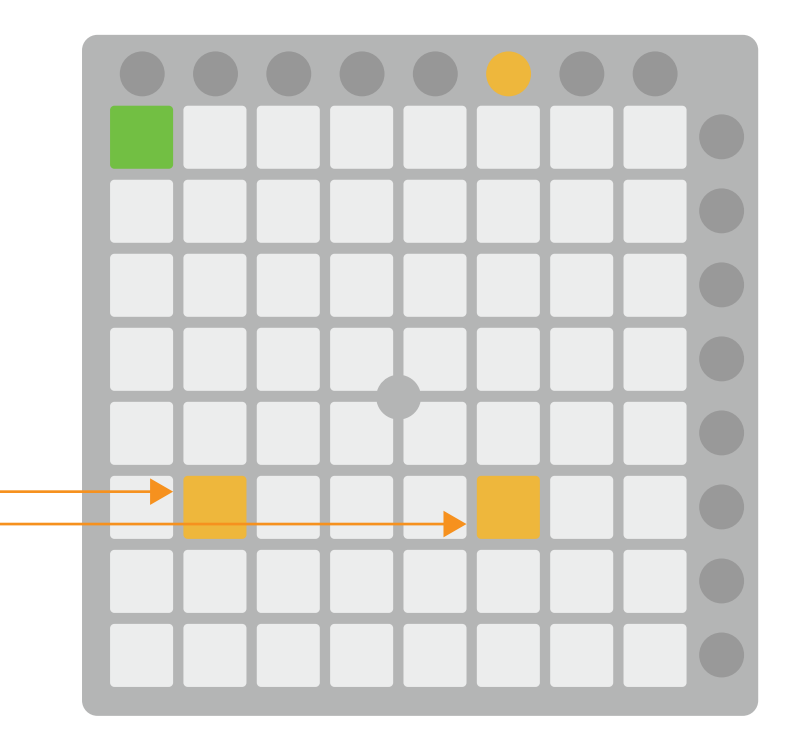

### **References**

CYCLING '74, MAX/MSP reference manual Version 6, Cycling '74, 2012 CURTIS ROADS, The computer music tutorial, The MIT press, 1996 ABLETON, Ableton Live reference manual Version 9, Ableton, 2013

## **DOWNLOAD** http://gum.co/looppa

 $(f)$  piumaxforlivedevices

(c) piu\_maxforlive t0mm3